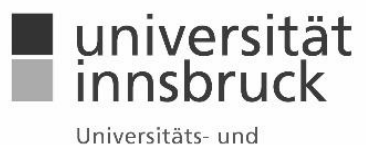

Landesbibliothek Tirol

## **Anleitung zum Ausfüllen vom [Bestellformular](https://www.uibk.ac.at/files/share/1706524329/47607)**

Sie finden die Vorlage des einheitlichen Bestellformulars der Fachbibliothek Recht für Bibliotheksverantworliche an der Rechtswissenschaftlichen Fakultät unter [https://www.uibk.ac.at/de/ulb/fachbibliothek-recht](https://www.uibk.ac.at/de/ulb/fachbibliothek-recht/)

Gehen Sie wie folgt vor:

- Herunterladen und Speichern der Datei
- Benennung der Datei: **Bestellung\_Budget\_TTMMJJJJ**

Beispiel: Bestellung\_9300\_18092024

- Öffnen und Inhalt aktivieren
- Klick in ein beliebiges Feld und rechts auf [**Eingabe**]. Es erscheint das Bestellformular
- Notwendige Felder ausfüllen
- Der Klick auf [**Neu**] fügt eine neue Zeile ein, Sie können weitere Eingaben mit der gleichen Vorgehensweise tätigen.
- Vollständig ausgefülltes **Formular schließen** und Liste **speichern**
- Die Datei bitte als Anhang **an** [ulb-fbr@uibk.ac.at](mailto:ulb-fbr@uibk.ac.at) **senden.**

## **Pflichtfelder/Optionale Felder:**

Die Felder "E-Book", "Preis" und "Anmerkungen" sind optional. Allen weiteren Felder müssen befüllt werden, damit die Bestellung von uns möglichst rasch getätigt werden kann.

Bei Problemen wenden Sie sich bitte an das Team der Fachbibliothek Recht unter der Telefonnummer +43 512 507 8016 und 8010 oder per Mail a[n ulb-fbr@uibk.ac.at.](mailto:ulb-fbr@uibk.ac.at)